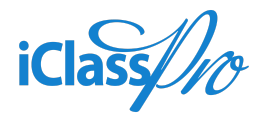

# Release Notes

**Calendar Updates**

#### General Overview

The purpose of this task is to decrease load time and server traffic by updating the behavior of the "Create New" buttons on the CALENDAR view.

#### How will this benefit me?

Currently, clicking the "Create Class", "Create Camp" or "Book Party" buttons on the CALENDAR page loads a timeslot view to choose the day/time when the class will be held. This process increases the load on our servers and can slow down the Office Portal navigation process. This workflow also immediately sets the initial timeslot duration for classes and camps to one hour, which often requires updating.

This update will change the behavior of these buttons to use the workflow already in place when creating a new class, camp, or party booking from their respective pages within the Office Portal. After creating the class, camp, or booking, staff members will be returned to the CALENDAR view.

## Where will I see these changes?

These changes will affect the Office Portal, namely the CALENDAR view.

# What is being changed/added?

Updating the behavior of the NEW CLASS button on the CALENDAR view so that whenever it is clicked, the system will load the same dialog screen as if the staff member had clicked NEW CLASS on the CLASSES page.

● After saving the class, the system will open the Calendar entry for the new class, default to the next available class date (based on the class schedule, sessions/start dates, and take into consideration any blackout dates that may affect the ability to create an enrollment).

Updating the behavior of the NEW CAMP button on the CALENDAR view so that whenever it is clicked, the system will load the same dialog screen as if the staff member had clicked NEW CAMP on the CAMPS page.

● After saving the camp, the system will open the Calendar entry for the new camp, defaulting to the first available camp date (based on the camp schedule).

Updating the behavior of the BOOK PARTY button on the CALENDAR view so that whenever it is clicked, the system will load the same dialog screen as if the staff member had clicked NEW BOOKING on the PARTIES page.

● After saving the new booking, the system returns the user to the main CALENDAR page.

## How does this work with existing settings?

This update simply changes the behavior of the "New Class", "New Camp", and "Book Party" buttons on the CALENDAR view. It does not add or remove any additional settings or functionality.

# Relevant Knowledgebase Article

[Which Filters are Available from the CALENDAR Page?](https://support.iclasspro.com/hc/en-us/articles/1500005682721-Which-Filters-Are-Available-for-the-CALENDAR-Page-#h_01F26VREWSM5AAF2X6018TX038)